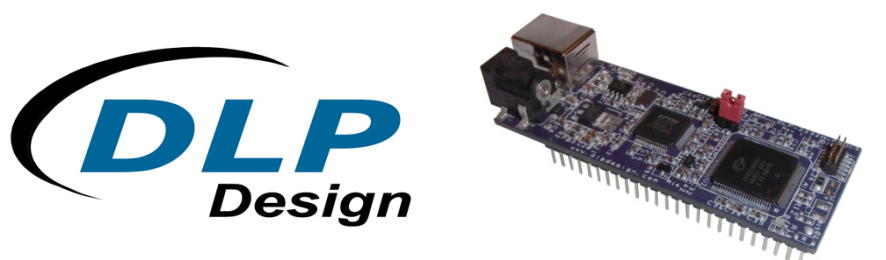

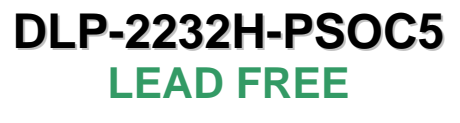

# **USB - PSOC5 MODULE**

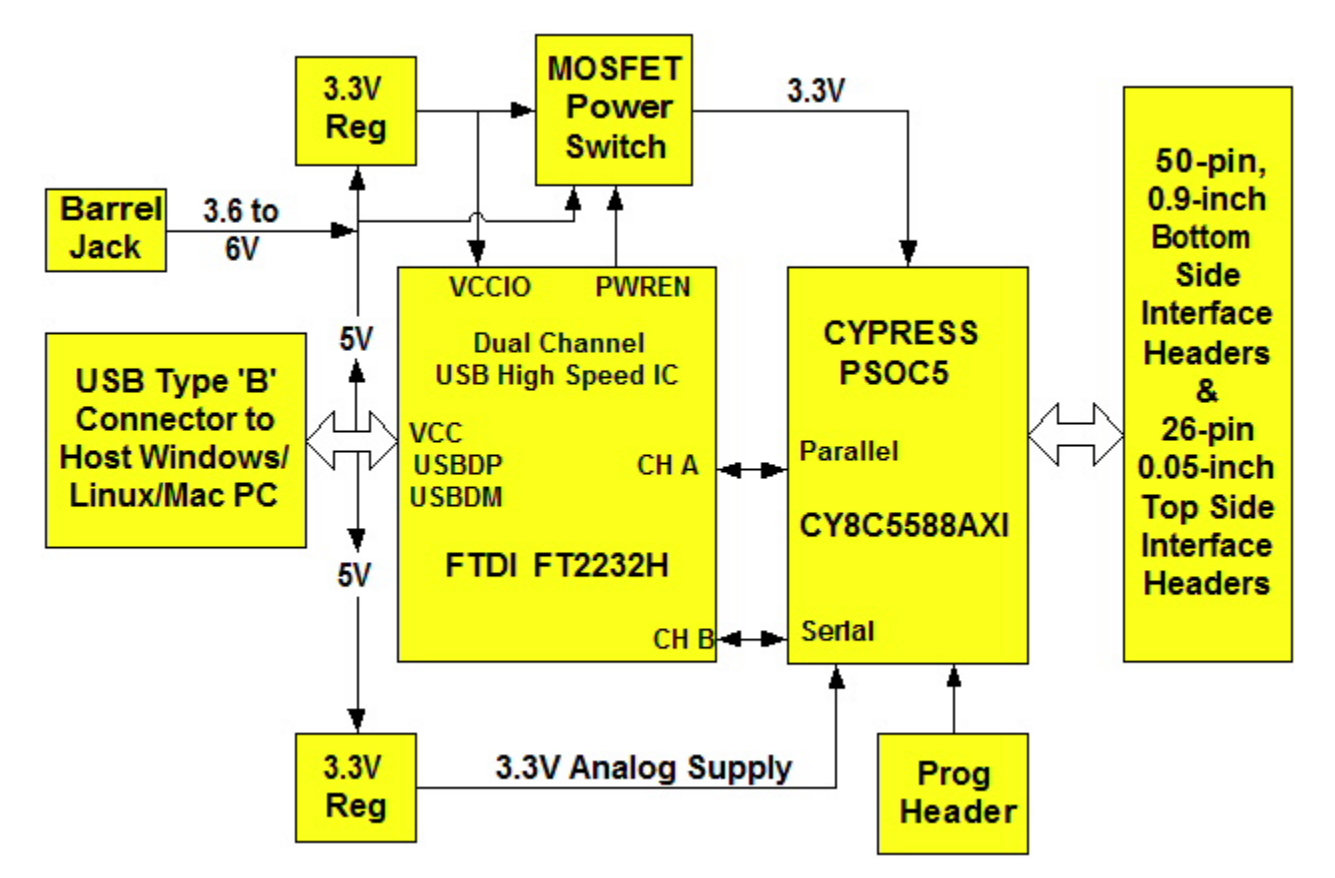

### *FEATURES:*

- Cypress CY8C5588 Programmable System-on-Chip (PSoC®) 5 containing:
	- ‐ 32-bit ARM Cortex-M3 CPU Core
	- Up to 67MHz Operation
	- ‐ 256 KBytes Flash Program Memory
	- ‐ 64 KBytes SRAM Memory
	- Internal Non-Volatile Configuration Memory for All Programmable Features
	- ‐ One Configurable Delta-Sigma ADC with 8- to 20-Bit Resolution
	- ‐ Two Configurable SAR ADC's with 8- to 12-Bit Resolution
	- ‐ Four 8-bit DAC's Configurable for Current or Voltage Mode Operation
	- ‐ Four Comparators and Four OpAmps
	- ‐ Four Configurable Multifunction Analog Blocks
	- ‐ 24 Programmable Logic Device (PLD-Based) Universal Digital Blocks (UDB)
- ‐ Four Configurable Timers/Counters/PWM Blocks
- ‐ Library of Standard Peripherals including SPI, UART and I2C
- High-Speed USB 2.0 Interface Featuring FTDI FT2232H Silicon—Both Parallel and Serial Interfaces are Supported
- 40 User I/O Channels plus 2 Output/Dedicated Peripheral Usage Pins
	- ‐ Any User I/O Can Route to Either Digital or Analog Peripheral
	- ‐ All User I/O are Configurable as Open Drain High/Low, Pull-Up/Pull-Down, High-Z or Strong Output
	- ‐ Any User I/O Can Support CapSense® Technology
	- ‐ Any User I/O Can Support LCD Direct Drive
	- All User I/O Can Support Configurable Pin State at Power-On Reset
- USB Port Powered or 5V External Power Barrel Jack
- USB 1.1- and 2.0-Compatible Interface
- Small Footprint: 3.0 x 1.2-Inch PCB and Standard 50-Pin, 0.9-Inch DIP Interface

### *APPLICATIONS:*

- Rapid Prototyping
- **Educational Tool**
- Industrial/Process Control
- Data Acquisition/Processing
- Embedded Processor

### **1.0 INTRODUCTION**

The DLP-2232H-PSOC5 module is a low-cost, compact prototyping tool that can be used for rapid proof of concept, OEM solutions or within educational environments. The module is based on Cypress Semiconductor's Programmable System-on-Chip (PSoC®) 5 and Future Technology Devices International's FT2232H Dual-Channel High-Speed USB IC. The DLP-2232H-PSOC5 provides both the beginner as well as the experienced engineer with a rapid path to developing PSoC-based designs. When combined with the free  $PSoC^{\circledcirc}$  software development tools (PSoC Creator<sup>tm</sup> and PSoC Programmer<sup>tm</sup>) from Cypress, this module is more than sufficient for creating anything from basic microcontroller with embedded analog and digital functions to a highly complex system controller. Both the hardware system architecture and the software are supported by the PSoC® software tools.

The DLP-2232H-PSOC5 has on-board voltage regulators that generate all required power supply voltages from a single 5-volt source. Power for the module can be taken from either the host USB port or from a user-supplied, external 5-volt power supply via an onboard standard barrel connector:

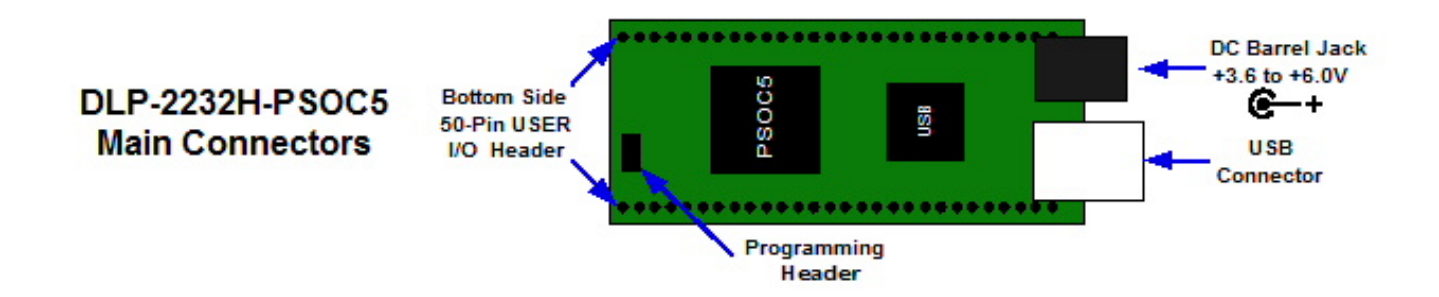

Connection to user electronics is made via a 50-pin, 0.9-inch wide, industry-standard 0.025-square inch post DIP header on the bottom of the board. The bottom side 50-pin header provides access to the user input/output pins as well as the USB port power output and the module's power input. The bottom side header mates with a user-supplied, standard, 50-pin, 0.9-inch spaced DIP socket.

Other on-board features include a GPIO-driven LED, SMT footprints for optional external KHz and MHz crystals and a JTAG/SWD port for connection to Cypress programming and debug tools.

### **2.0 REFERENCE DESIGN**

A reference design comes pre-loaded in the Cypress PSoC<sup>®</sup> 5 on the DLP-2232H-PSOC5, and this is available for download to those who purchase the module. The design was created and compiled using the free Cypress PSoC Creator<sup>™</sup> tools. The reference design consists of the following blocks:

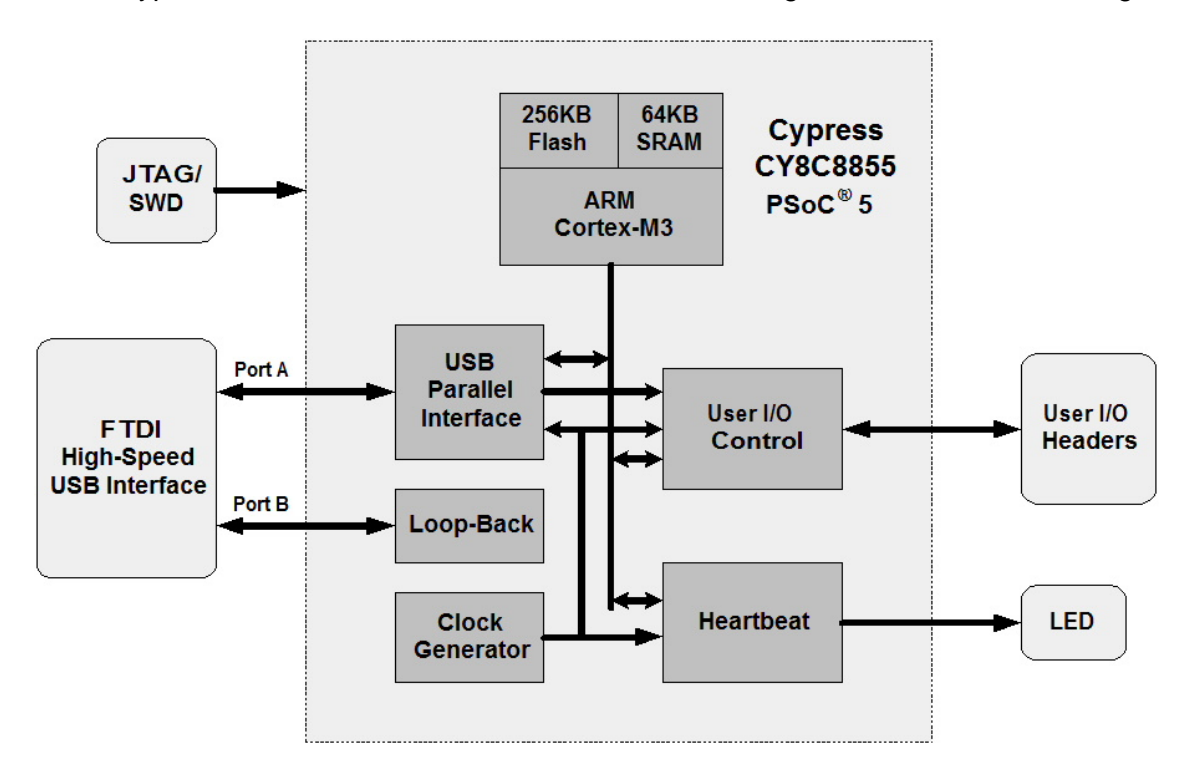

It contains the ARM Cortex M-3 CPU along with its internal memory, a USB Interface Block, a User I/0 Block, a Heartbeat Pulse Generator and a Clock Generator. The JTAG Port is used to program and debug the PSoC<sup>®</sup> 5. The ARM core source code is written in C, and uses the compiler included with the PSoC Creator<sup>tm</sup> tool. The hardware implemented in the PLD blocks was created using the Cypress Component Catalog and compiled using the synthesis tool also included in the PSoC  $Creator<sup>tm</sup>$  tool.

The USB interface captures, interprets and returns command and data information sent from the host PC through the FTDI USB interface to the PSoC<sup>®</sup> 5. Commands include Ping, Flash LED, Set a User I/O Pin High or Low or Read a User I/O Pin (Section 10 explains these in detail).

The User I/O Block controls access to the 40 user I/O pins accessible through the bottom-side headers. The User I/O Block can configure these pins as inputs and read their state or as outputs and drive them high or low.

The Clock Generator Block creates the ARM CPU core clock and the 10-Hz clock for the Heartbeat Pulse Generator. The Heartbeat Pulse Generator gates the 10-Hz clock to flash the LED based on the status of the control bits from the ARM CPU.

The design occupies the following resources on the DLP-2232H-PSOC5 module's CY8C5588: Approximately 3% of the flash program memory, <1% of the SRAM data memory and 2% of logic resources.

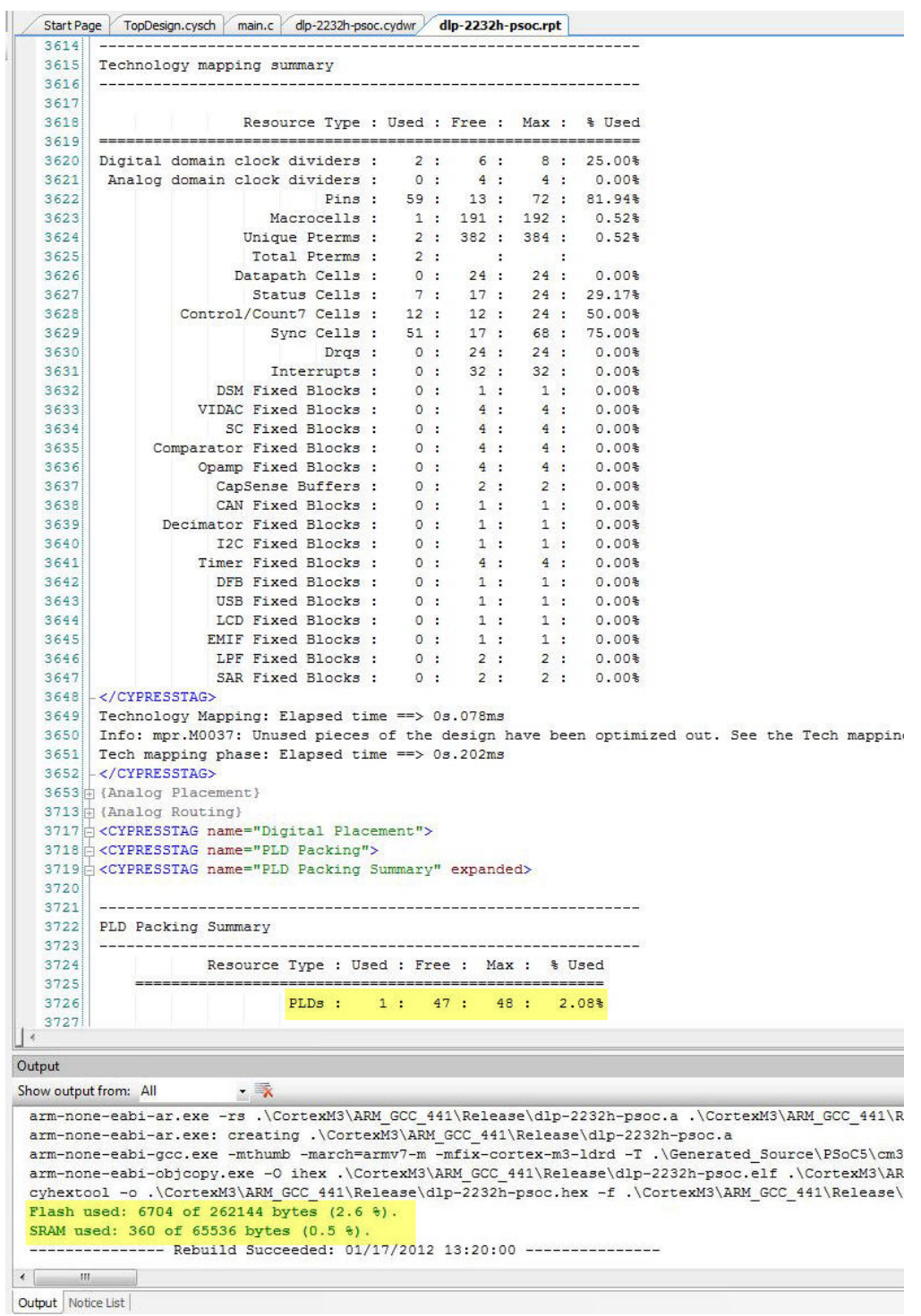

*More reference designs are planned. Please contact DLP Design with any specific requests.* 

## **3.0 PSoC® 5 SPECIFICATIONS**

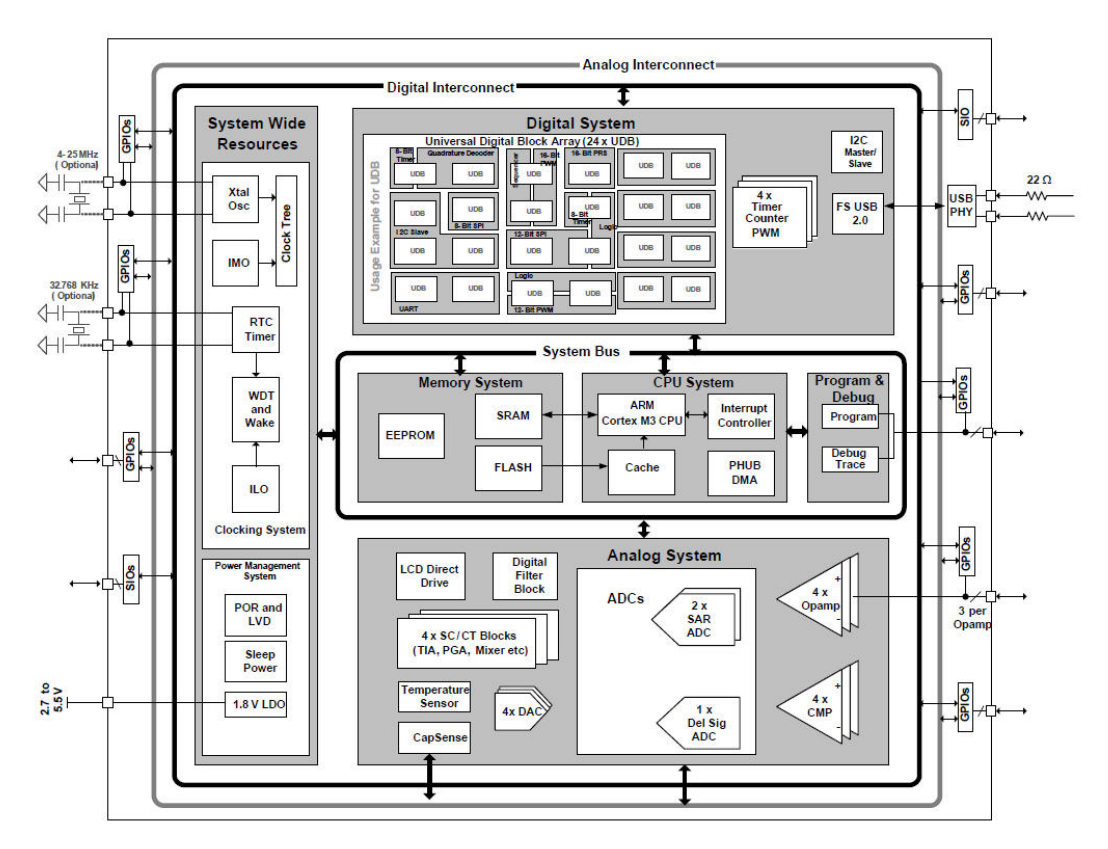

### *The device used on the DLP-2232H-PSOC5 is the Cypress PSoC® 5 CY8C5588AXI-060. It contains the following:*

Processor System:

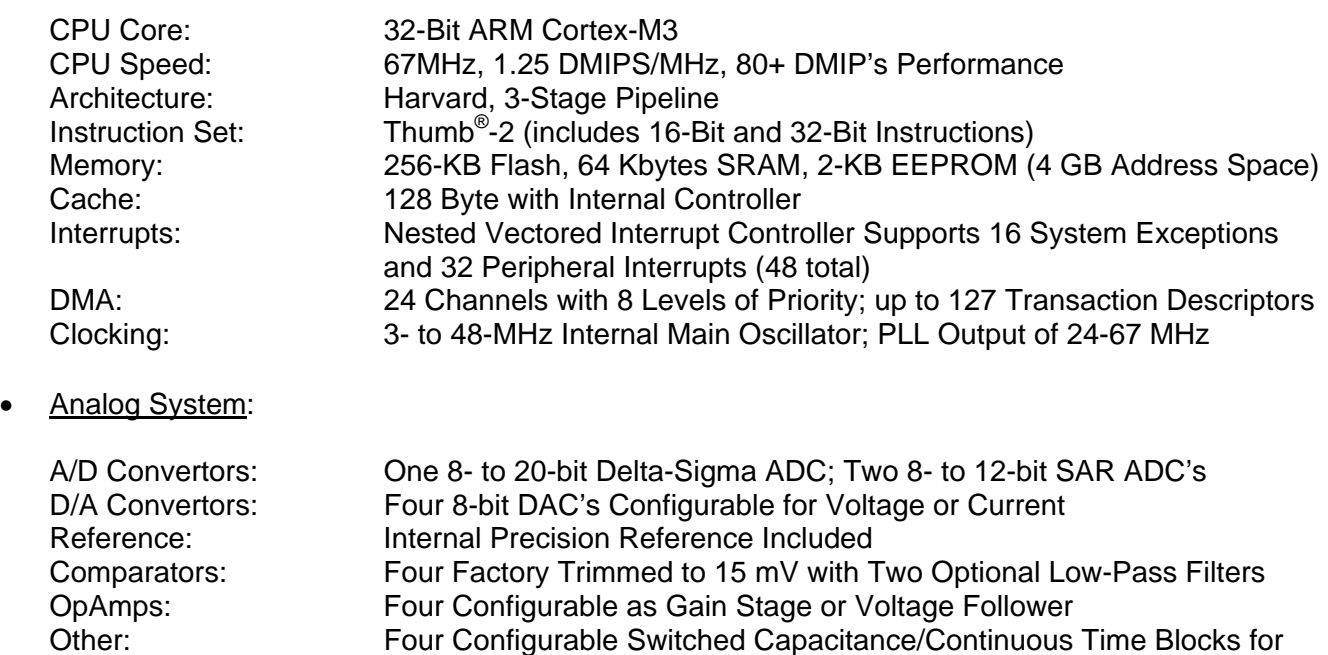

CapSense, Digital Filter Block andTemperature Sensor.

use as OpAmps, Unity Gain Buffer, PGA, TIA, Mixer, etc.

Digital System:

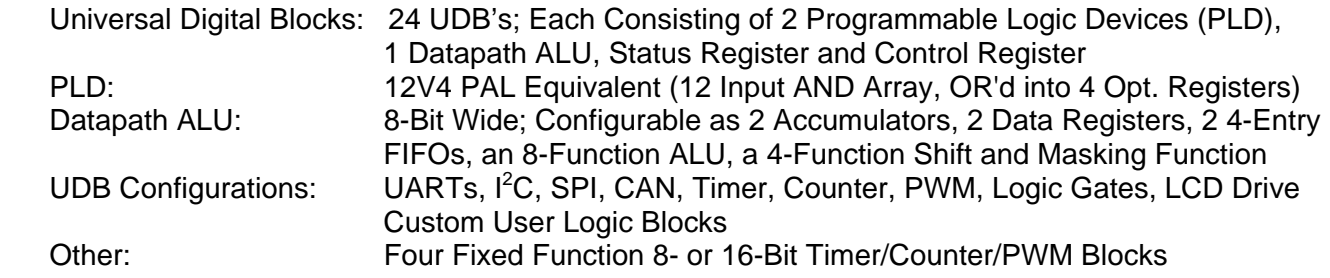

### **4.0 ABSOLUTE MAXIMUM RATINGS**

Stresses above those listed here may cause permanent damage to the DLP-2232H-PSOC5:

Operating Temperature: 0-70°C

Voltage on Digital Inputs with Respect to Ground: -0.5V to +3.8V

Sink/Source Current on Any I/O: 24 mA / 18 mA (configured for strong drive)

### **5.0 WARNINGS**

- Unplug from the host PC and power adapter before connecting to I/O on the DLP-2232H-PSOC5.
- Isolate the bottom of the board from all conductive surfaces.
- Observe static precautions to prevent damage to the DLP-2232H-PSOC5 module.

### **6.0 PSoC® 5 Programming**

All of the PSoC<sup>®</sup> 5 device's internal memory can be programmed using the free Cypress PSoC<sup>®</sup> Programmer Software and a Cypress PSoC® MiniProg 3 Programming Cable (purchased separately) available from Cypress or its distributers. The MiniProg cable connects to the J4 programming port on the DLP-2232H-PSOC5 module. Observe the cable orientation carefully. The connector key pin marking is on the silkscreen at the top edge of the PCB, opposite from the USB connector. The cable orientation is as shown below:

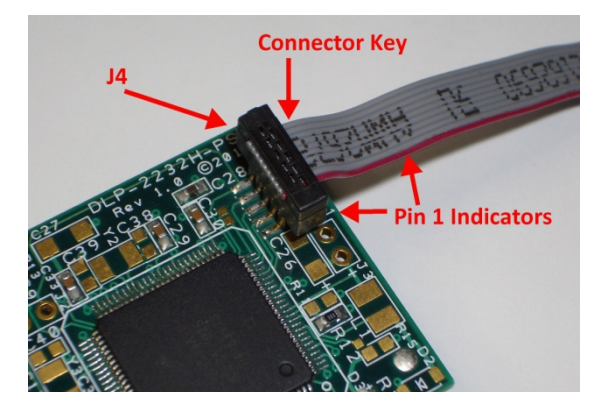

### **7.0 EEPROM SETUP / MPROG**

The DLP-2232H-PSOC5 has a dual-channel USB interface to the host PC. Channel A of the highspeed USB interface is connected to the PSoC<sup>®</sup> 5 in FIFO parallel mode to allow for the fastest possible transfers between the USB host and the PSoC® 5. Channel B of the high-speed USB interface is connected to the PSoC® 5 in serial mode to allow for UART communication between the host PC and the PSoC<sup>®</sup> 5. A 93LC46B EEPROM connected to the USB interface IC is used to store the setup for the two channels. The parameters stored in the EEPROM include the Vendor ID (VID), Product ID (PID), Serial Number, Description String, driver selection (VCP or D2XX) and port type (UART serial or FIFO parallel).

To support the configuration described above, Channel A of the USB device must be configured in 245 FIFO mode, and Channel B of the USB device must be configured in RS232 UART mode. Either VCP or D2XX drivers can be used. By default, the USB device EEPROM configuration is set for D2XX drivers on both channels with 245 FIFO on Channel A and RS232 UART on Channel B. The D2XX drivers provide faster throughput but require working with a \*.lib or \*.dll library in the host application. The VCP drivers make the DLP-2232H-PSOC5 appear as two RS232 ports to the host application.

The operational modes and other EEPROM selections are written to the EEPROM using the MPROG utility. This utility and its manual are available for download from the bottom of the page at **www.dlpdesign.com**.

### **8.0 TEST HEX FILE**

A test hex file derived from the reference design described earlier is provided as a download from the DLP Design website to customers who purchase the module. This design provides rudimentary access to the I/O features of the DLP-2232H-PSOC5. The DLP-2232H-PSOC5 module comes preprogrammed with this file. The following features are provided:

- Ping
- Read the High/Low State of the I/O Pins
- Drive the I/O Pins High/Low or Read their High/Low State

This hex file is available from the DLP-2232H-PSOC5's download page. (The command structure that supports these features is explained in Section 10.)

### **9.0 USB DRIVERS**

USB drivers for the following operating systems are available for download from the DLP Design website at **www.dlpdesign.com**:

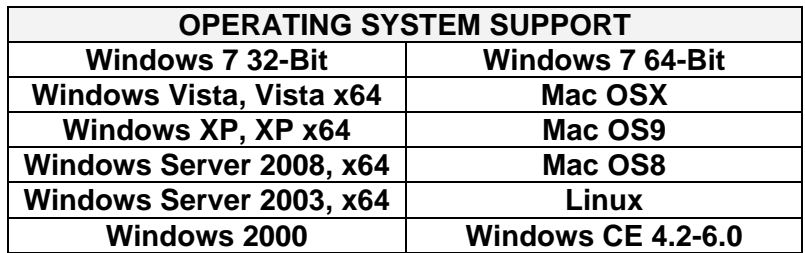

### Note:

If you are utilizing the dual-mode drivers from FTDI (CDM2.X.X), and you want to use the Virtual COM Port (VCP) drivers instead, then it may be necessary to disable the D2XX drivers first via Device Manager. To do so, right click on the entry under USB Controllers that appears when the DLP-2232H-PSOC5 is connected, select Properties, select the Advanced tab, check the option for "Load VCP" and click OK. Then unplug and replug the DLP-2232H-PSOC5, and a COM port should appear in Device Manager under Ports (COM & LPT).

### **10.0 USING THE DLP-2232H-PSOC5**

Select a power source via Header Pins 24 and 25, and connect the DLP-2232H-PSOC5 to the PC to initiate the loading of the USB drivers. The easiest way to do this is to connect Pins 24 and 25 to each other using a 0.1-inch shunt. This will result in operational power being taken from the host PC.

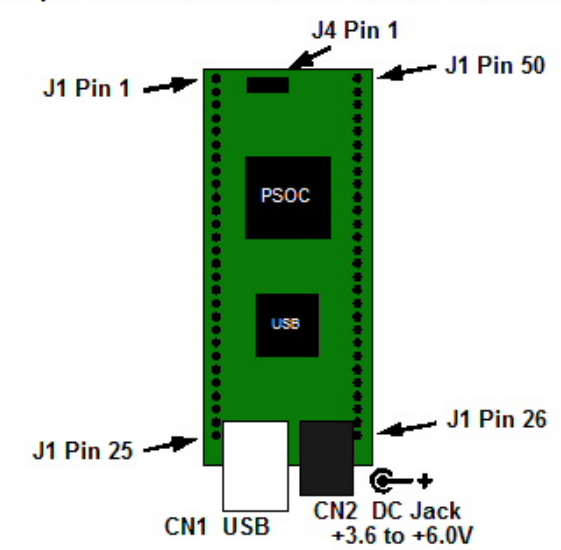

### Top View (J1 Interface Headers on Bottom of PCB)

Connect the DLP-2232H-PSOC5 to the PC to initiate the loading of USB drivers. Once the USB drivers are loaded, the DLP-2232H-PSOC5 is ready for use. All commands are issued as multi-byte command packets consisting of at least two bytes.

# **Packet Structure**

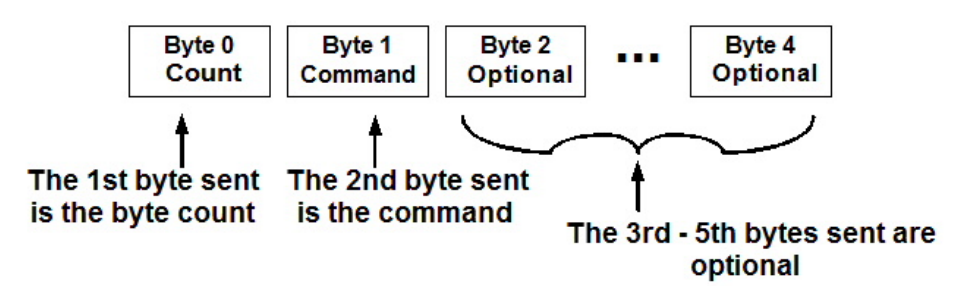

You can either utilize the Test Application available from **http://www.dlpdesign.com/test.shtml** with the DLP-2232H-PSOC5 (as described in Section 11), or you can write your own program in your language of choice.

Rev. 1.0 (February 2012) 8 © DLP Design, Inc.

If you are using the VCP drivers, begin by opening the COM port, and send multi-byte commands as shown in Table 1 below. There is no need to set the baud rate because the DLP-2232H-PSOC5 uses a parallel interface between the USB IC and the PSoC® 5. (The Ping Command can be used to locate the correct COM port used for communicating with the DLP-2232H-PSOC5, or you can look in Device Manager to see which port was assigned by Windows.) If you are using the D2XX drivers as with the Test Application, no COM port selection is necessary.

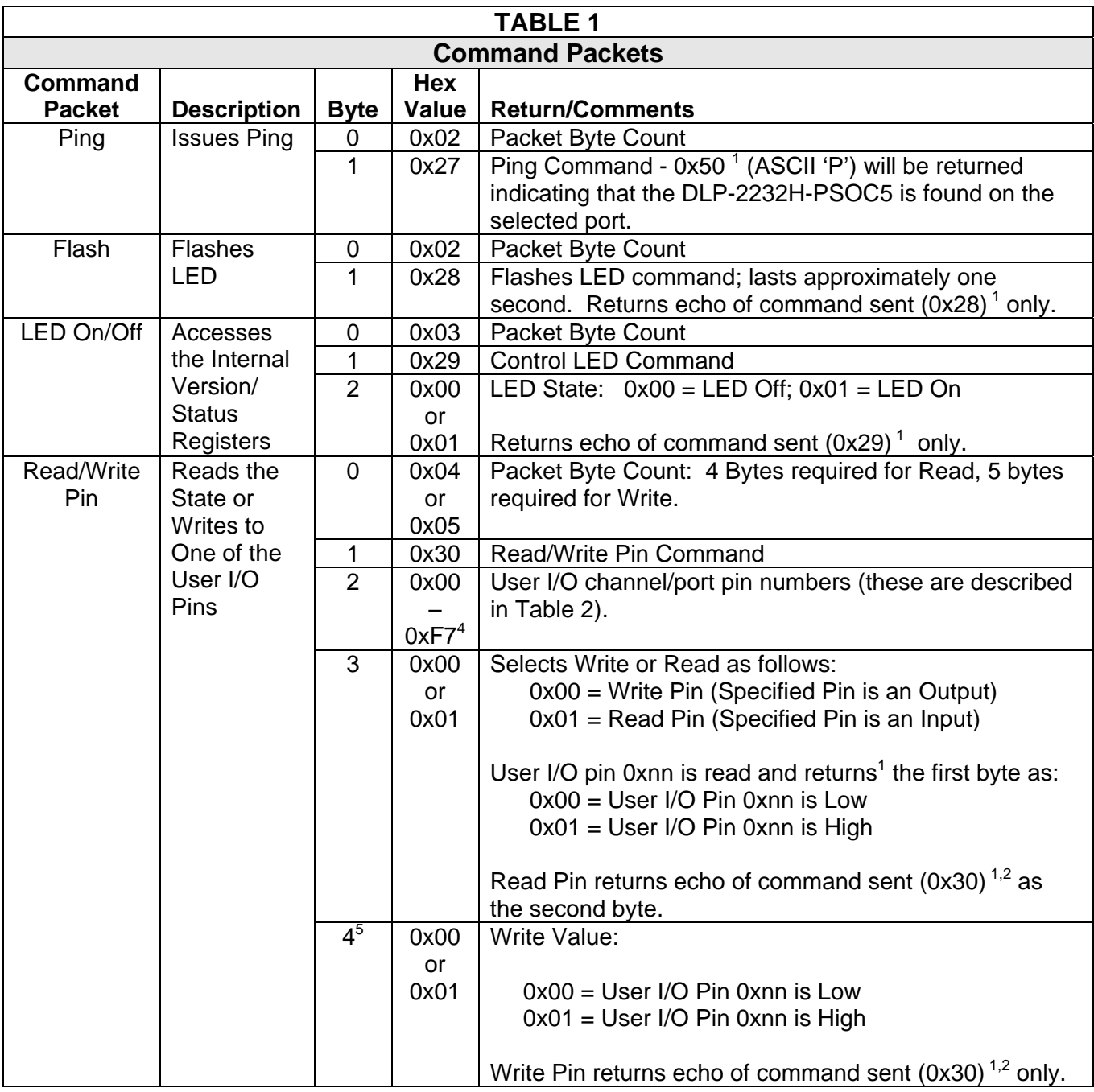

Notes:

1. If the value 0xE0 is returned the module received an invalid command byte (not 0x27,0x28,0x29 or 0x30).

2. If the value 0xE1 is returned the module received an invalid port pin byte (refer to table 2 for valid ports).

3. If the value 0xE3 is returned the module received a read request for a write only port pin (P15.6 & P15.7).

4. Not all Hex values between 0x00 and 0xF7 are valid (refer to Table 2 for valid channel values).

5. Byte 4 is only needed when Byte 3 is set to 0 (Write).

The USER I/O Read/Write Pin Command's I/O number mapping to the physical I/O pins on the DLP-2232H-PSOC5 board are described in the following table:

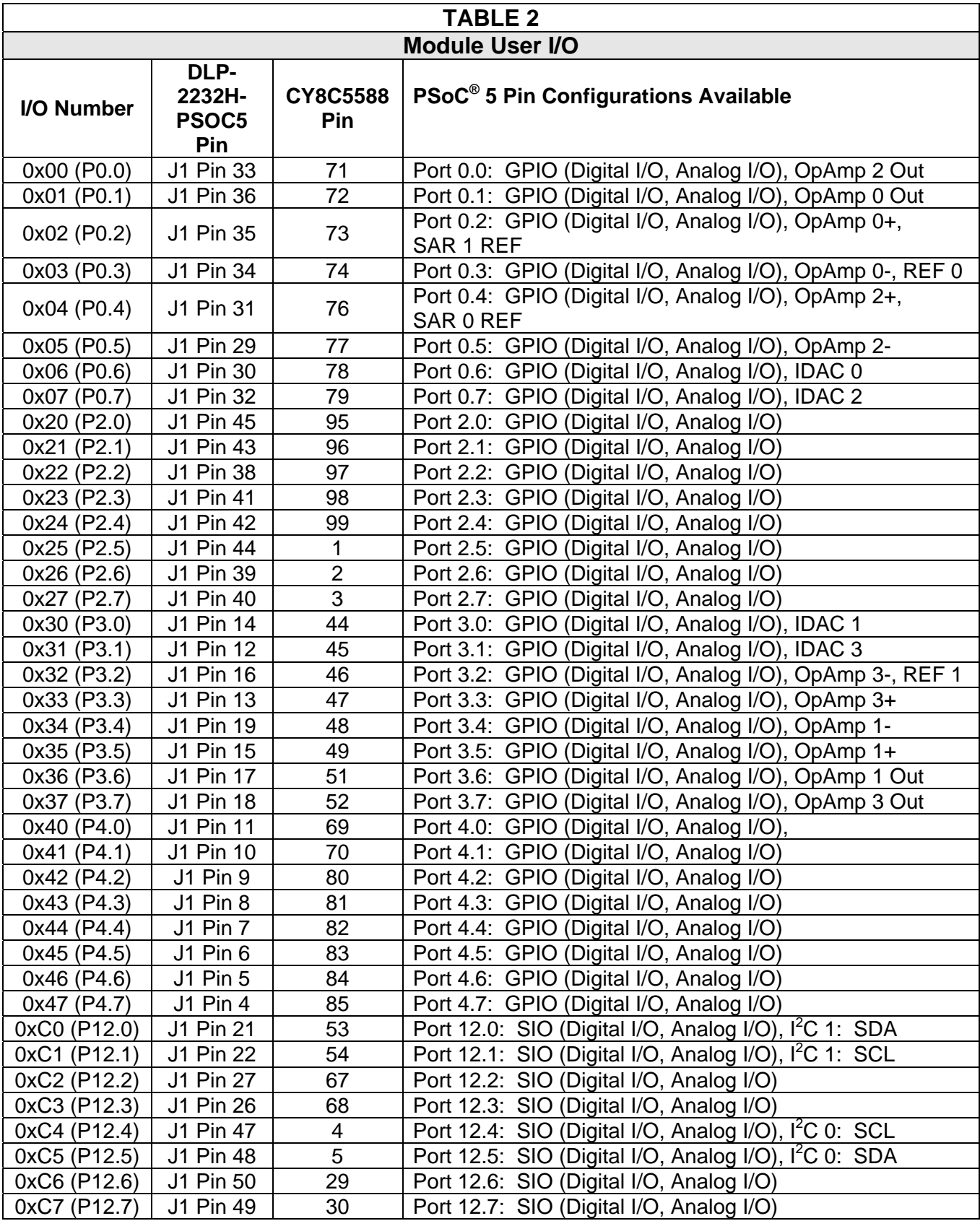

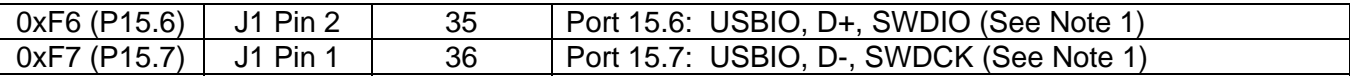

Note 1: Not implemented on the DLP-2232H-PSOC5 module. Can be implemented by adding a crystal.

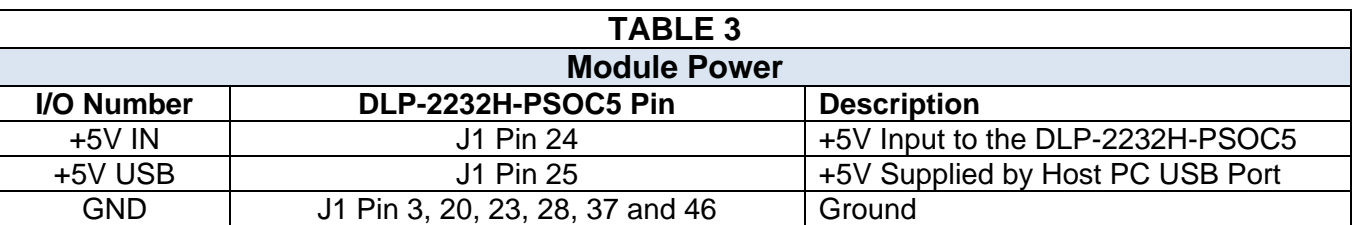

### **11.0 USING THE DLP TEST APPLICATION (OPTIONAL)**

Users can either design their own application interface to send USB commands to the DLP-2232H-PSOC5 module or utilize the test application tool available from DLP Design. The Test Application is available in a free version for download from the DLP Design website at **www.dlpdesign.com/test.shtml**. Using this tool, single- and multi-byte commands can be sent to the DLP-2232H-PSOC5 board. Once installed the test application is used as follows:

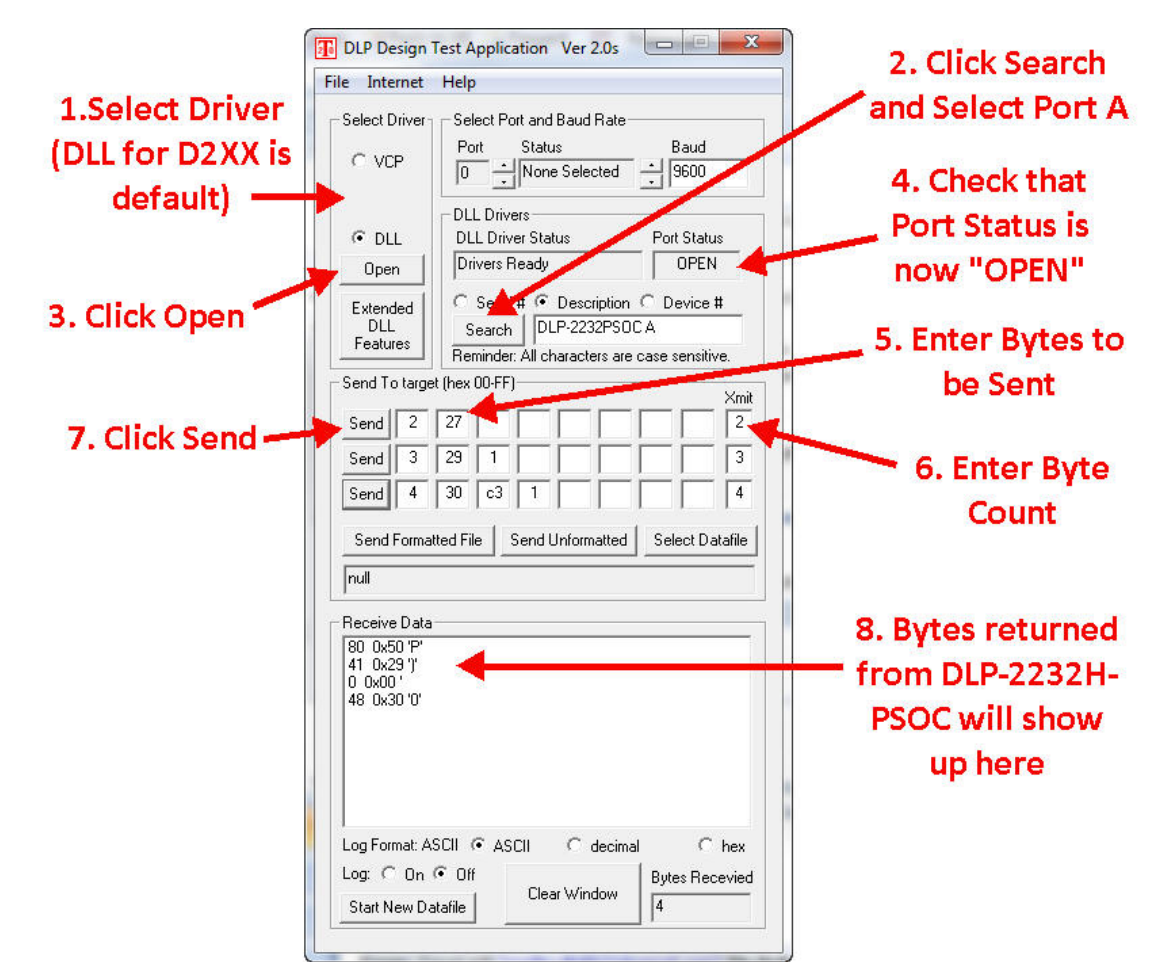

*The commands used to interface to the DLP-2232H-PSOC5 are detailed in Section 10 of this datasheet.*

### **12.0 MECHANICAL DIMENSIONS IN INCHES (MM) (PRELIMINARY)**

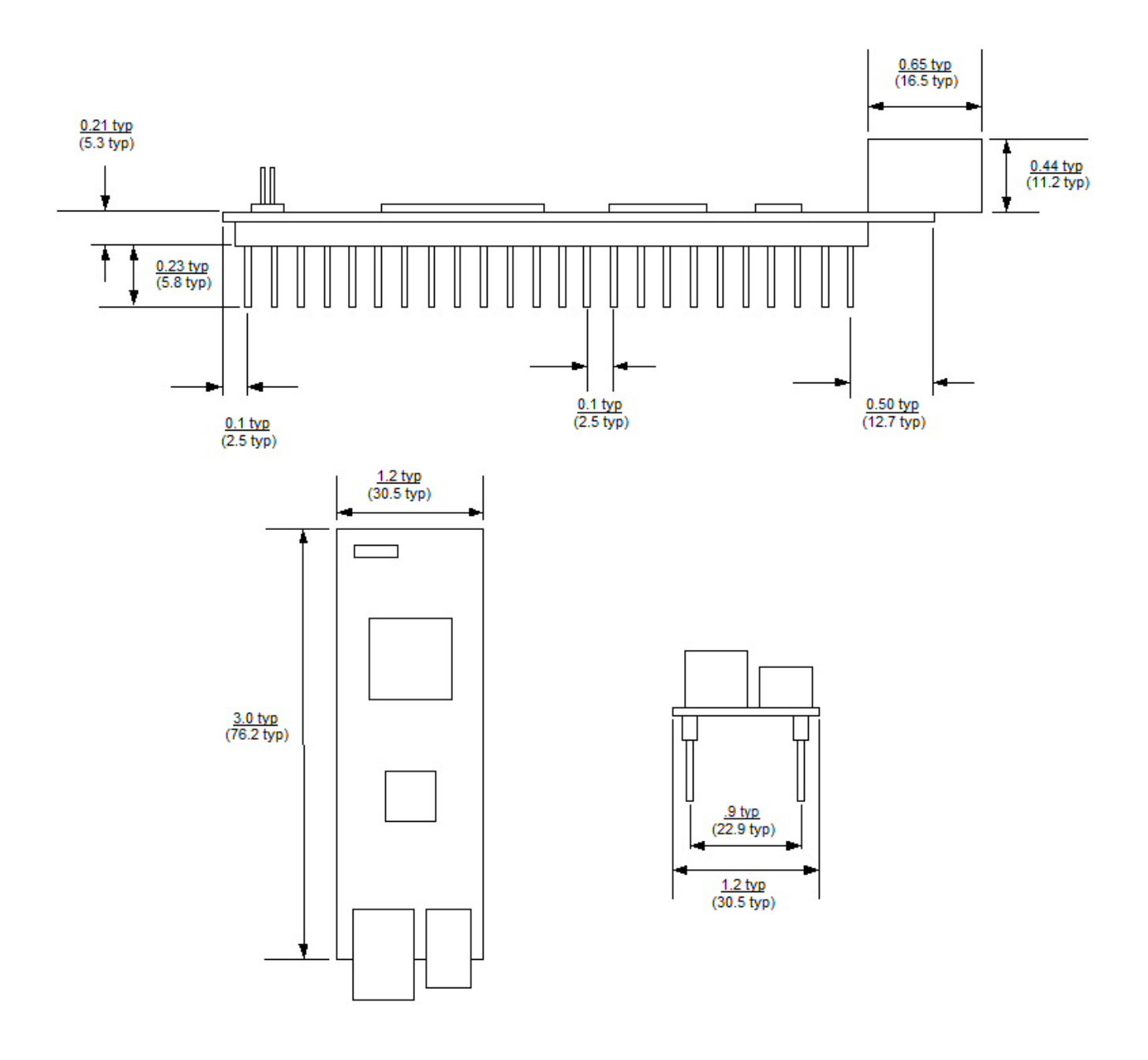

### **13.0 DISCLAIMER**

### © DLP Design, Inc., 2000-2012

Neither the whole nor any part of the information contained herein nor the product described in this manual may be adapted or reproduced in any material or electronic form without the prior written consent of the copyright holder.

This product and its documentation are supplied on an as-is basis, and no warranty as to their suitability for any particular purpose is either made or implied. DLP Design, Inc. will not accept any claim for damages whatsoever arising as a result of the use or failure of this product. Your statutory rights are not affected. This product or any variant of it is not intended for use in any medical appliance, device or system in which the failure of the product might reasonably be expected to result in personal injury.

This document provides preliminary information that may be subject to change without notice.

### **14.0 CONTACT INFORMATION**

DLP Design, Inc. 1605 Roma Lane Allen, TX 75013

Phone: 469-964-8027 Fax: 415-901-4859 Email Sales: sales@dlpdesign.com Email Support: support@dlpdesign.com Website URL: http://www.dlpdesign.com

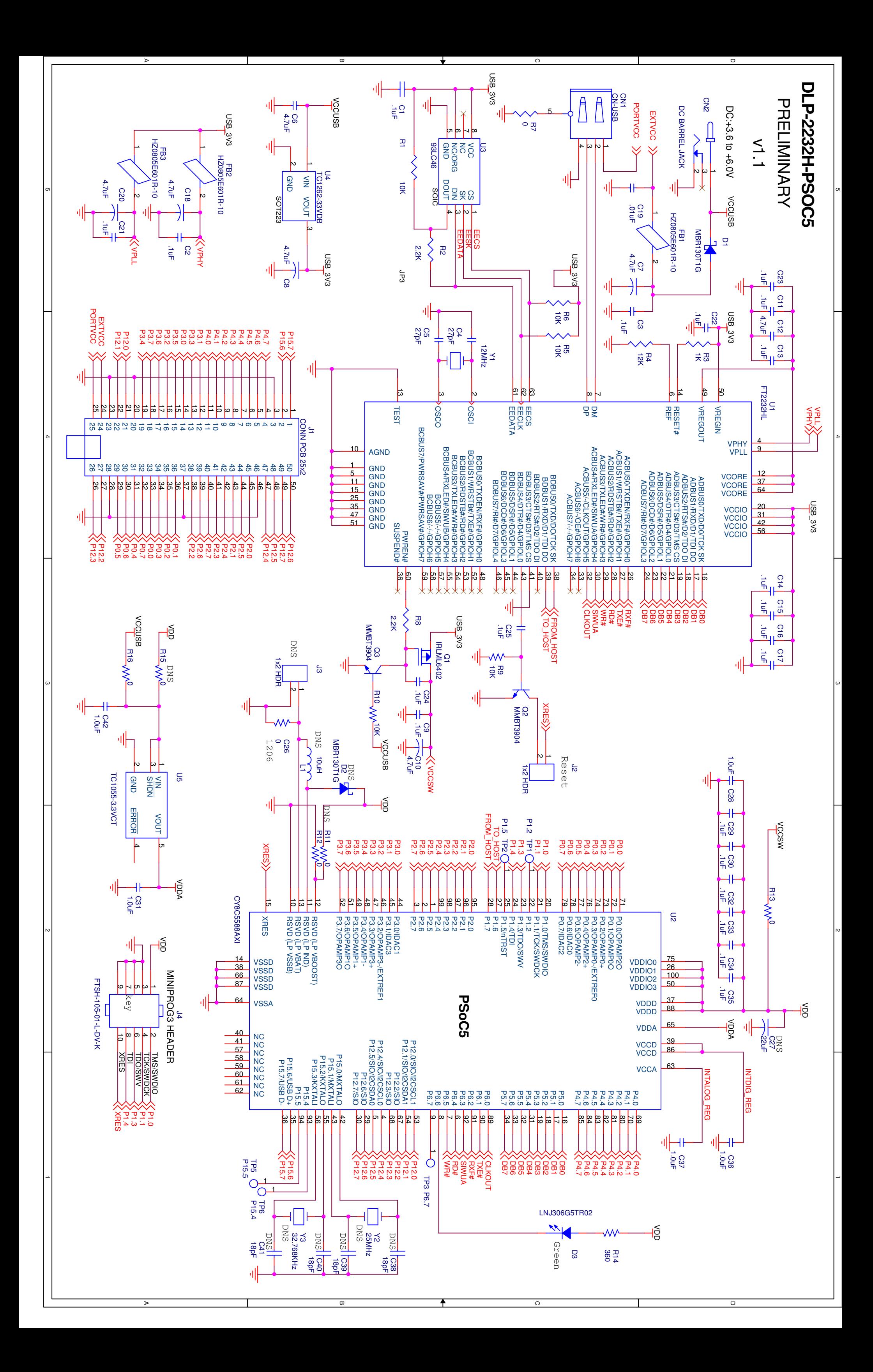

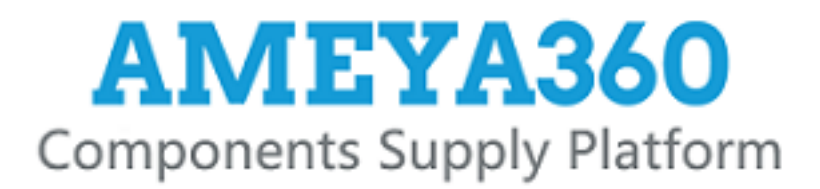

# Authorized Distribution Brand:

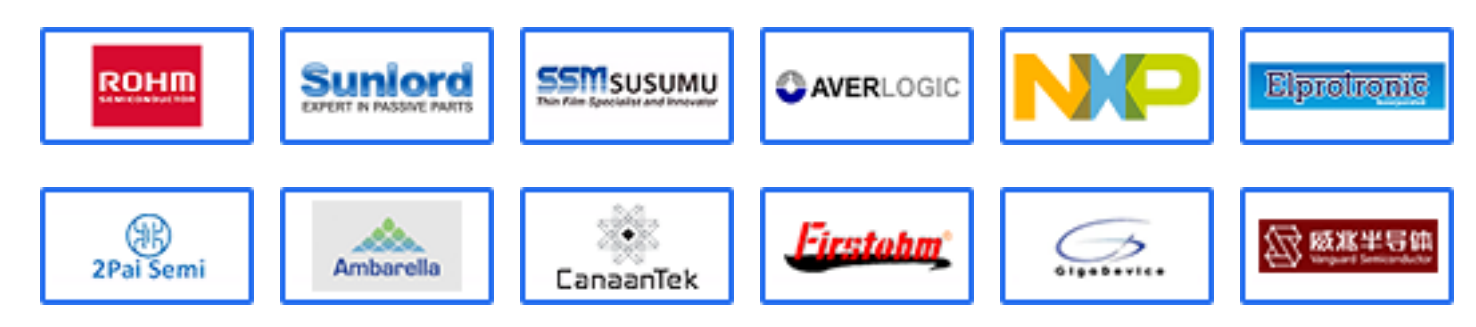

### Website:

Welcome to visit www.ameya360.com

### Contact Us:

Address:  $\mathbf{u}$ 

> 401 Building No.5, JiuGe Business Center, Lane 2301, Yishan Rd Minhang District, Shanghai , China

#### Sales:  $\mathbf{y}_i$

- Direct +86 (21) 6401-6692
- Email amall@ameya360.com
- QQ 800077892
- Skype ameyasales1 ameyasales2

#### Customer Service: Îю.

Email service@ameya360.com

#### Partnership:  $\mathcal{P}^{\mathcal{C}}$

- Tel +86 (21) 64016692-8333
- Email mkt@ameya360.com